# Getting Started with ${\rm IAT}_{\rm E}\!{\rm X}$

## David R. Wilkins

## 2nd Edition; as modified by DAC, 12/05 and 1/11 Copyright © David R. Wilkins 1995

## Contents

| 1        | Intr | oduction to PTEX                                     | 1  |
|----------|------|------------------------------------------------------|----|
|          | 1.1  | What is $\mathbb{P}_{\mathbf{E}} X$ ?                | 1  |
|          | 1.2  | A Typical LATEX Input File                           | 1  |
|          | 1.3  | Characters and Control Sequences                     | 3  |
| <b>2</b> | Pro  | ducing Simple Documents using LATEX                  | 4  |
|          | 2.1  | Producing a LATEX Input File                         | 4  |
|          | 2.2  | Indentations, quotations and dashes using $IAT_EX$ ; | 5  |
|          | 2.3  | Blank Spaces and Carriage Returns in the Input File  | 7  |
|          | 2.4  | Section Headings in LATEX                            | 8  |
|          | 2.5  | Changing Fonts in Text Mode                          | 9  |
|          | 2.6  | Accents used in Text                                 | 11 |
|          | 2.7  | Active Characters and Special Symbols in Text        | 11 |
| 3        | Pro  | ducing Mathematical Formulae using LATEX             | 12 |
|          | 3.1  | Mathematics Mode                                     | 12 |
|          | 3.2  | Characters in Mathematics Mode                       | 13 |
|          | 3.3  | Superscripts and Subscripts                          | 14 |
|          | 3.4  | Greek Letters                                        | 14 |
|          | 3.5  | Mathematical Symbols                                 | 15 |
|          | 3.6  | Changing Fonts in Mathematics Mode                   | 18 |
|          | 3.7  | Standard Functions (sin, cos, etc.)                  | 18 |
|          | 3.8  | Text Embedded in Displayed Equations                 | 19 |
|          | 3.9  | Fractions and Roots                                  | 19 |
|          | 3.10 | Ellipsis (i.e., 'three dots')                        | 21 |
|          | 3.11 | Accents in Mathematics Mode                          | 21 |
|          | 3.12 | Brackets and Norms                                   | 21 |
|          | 3.13 | Multiline Formulae in $PT_EX$                        | 23 |
|          |      | Matrices and other arrays in LAT <sub>F</sub> X      | 24 |
|          |      | Derivatives, Limits, Sums and Integrals              | 25 |
|          | 3.15 | Derivatives, Limits, Sums and Integrals              | 25 |

| 4 | Furt | ther Features of PTEX                        | <b>29</b> |
|---|------|----------------------------------------------|-----------|
|   | 4.1  | Producing White Space in                     | 29        |
|   | 4.2  | Lists                                        | 31        |
|   | 4.3  | Displayed Quotations                         | 33        |
|   | 4.4  | Tables                                       | 34        |
|   | 4.5  | The Preamble of the                          | 36        |
|   | 4.6  | Figures: inserting postscript files          | 38        |
|   | 4.7  | Coloured text                                | 40        |
|   | 4.8  | Inserting HTML links                         | 41        |
|   | 4.9  | Defining your own Control Sequences in LATEX | 41        |

#### 

## 1.1 What is $PT_EX$ ?

LATEX is a computer program for typesetting documents. It takes a computer file, prepared according to the rules of LATEX and converts it to a form that may be printed on a high-quality printer, such as a laser writer, to produce a printed document of a quality comparable with good quality books and journals. Simple documents, which do not contain mathematical formulae or tables may be produced very easily: effectively all one has to do is to type the text straight in (though observing certain rules relating to quotation marks and punctuation dashes). Typesetting mathematics is somewhat more complicated, but even here LATEX is comparatively straightforward to use when one considers the complexity of some of the formulae that it has to produce and the large number of mathematical symbols which it has to generate.

 $\mathbb{E}T_{E}X$  is one of a number of 'dialects' of  $T_{E}X$ , all based on the version of  $T_{E}X$  created by D. E. Knuth which is known as Plain  $T_{E}X$ .  $\mathbb{E}T_{E}X$  (created by L. B. Lamport) is one of these 'dialects'. It is particularly suited to the production of long articles and books, since it has facilities for the automatic numbering of chapters, sections, theorems, equations, etc., and also has facilities for cross-referencing. It is probably one of the most suitable version of  $T_{E}X$  for beginners to use.

## 1.2 A Typical LATEX Input File

```
\documentclass[12pt]{article}
\oddsidemargin=0.0in
\evensidemargin=0.0in
\topmargin=0.0in
```

```
\headheight=0.0in
\headsep=0.0in
\textwidth=6.5in
\textheight=9.0in
```

\begin{document}

%\pagestyle{empty}
%\pagenumbering{arabic}
\pagenumbering{roman}

The foundations of the rigorous study of \textit{analysis} were laid in the nineteenth century, notably by the mathematicians Cauchy and Weierstrass. Central to the study of this subject are the formal definitions of \textit{limits} and \textit{continuity}.

Let \$D\$ be a subset of  $hf R$ and let f colon D to textbf{R}$$ be a real-valued function on \$D\$. The function \$f\$ is said to be $\textit{continuous} on $D$ if, for all $\epsilon > 0$ and for all$  $$x \in D$, there exists some $\delta > 0$ (which may depend on $x$)$  $such that if $y \in D$ satisfies;$  $\[ |y - x| < \delta, \]$ then $\[ |f(y) - f(x)| < \epsilon. \]$ 

One may readily verify that if f and g are continuous functions on D then the functions f+g, f-g and f.g are continuous. If in addition g is everywhere non-zero then f/g is continuous.

\end{document}

When we apply LATEX to these paragraphs we produce the text:

The foundations of the rigorous study of *analysis* were laid in the nineteenth century, notably by the mathematicians Cauchy and Weierstrass. Central to the study of this subject are the formal definitions of *limits* and *continuity*.

Let D be a subset of **R** and let  $f: D \to \mathbf{R}$  be a real-valued function on D. The function f is said to be *continuous* on D if, for all  $\epsilon > 0$  and for all  $x \in D$ , there exists some  $\delta > 0$  (which may depend on x) such that if  $y \in D$  satisfies;

$$|y - x| < \delta,$$

then

$$|f(y) - f(x)| < \epsilon.$$

One may readily verify that if f and g are continuous functions on D then the functions f + g, f - g and f.g are continuous. If in addition g is everywhere non-zero then f/g is continuous. This example illustrates various features of LATEX. Note that the lines:

```
\documentclass[12pt]{article}
\begin{document}
```

are placed at the beginning of the input file. These are followed by:

```
\oddsidemargin=0.0in
\evensidemargin=0.0in
\topmargin=0.0in
\headheight=0.0in
\headsep=0.0in
\textwidth=6.5in
\textheight=9.0in
```

which effectively control margin sizes, and these are then followed by the main body of the text. All LATEX files must have, as their final statement, the line:

```
\end{document}
```

Note also that, although most characters in this file have their usual meaning, there are special characters such as  $\$ ,  $\$ ,  $\$  and  $\$  which have special meanings within  $\$ TEX. Note in particular that there are sequences of characters which begin with a 'backslash'  $\$  which are used to produce mathematical symbols and Greek letters and to accomplish tasks such as changing fonts. These sequences of characters are known as *control sequences*.

#### **1.3** Characters and Control Sequences

We now describe in more detail some of the features of LATEX illustrated in the above example.

Most characters on the keyboard, such as letters and numbers, have their usual meaning. However the characters

\{}\$^\_%~#&

are used for special purposes within  $\text{LAT}_{E}X$ . Thus typing one of these characters will not produce the corresponding character in the final document. Of course these characters are very rarely used in ordinary text, and there are methods of producing them when they are required in the final document.

In order to typeset a mathematical document, it is necessary to produce a considerable number of special mathematical symbols and to be able to change fonts. Further, mathematical documents often contain arrays of numbers or symbols (matrices) and other complicated expressions. These are produced in  $E^{T}E^{X}$  using *control sequences*. Most control sequences consist of a backslash  $\$  followed by a string of (upper or lower case) letters. For example, alpha, textit and sum are control sequences.

In the example above, we used the control sequences \textit and \textbf to change the font to *italic* and **boldface** respectively. We also used the control sequences \to, \in, \delta and \epsilon to produce the mathematical symbols  $\rightarrow$ ,  $\in$  and the Greek letters  $\delta$  and  $\epsilon$ . Another variety of control sequence consists of a backslash followed by a *single*  character that is not a letter. Examples of control sequences of this sort are  $\{, \, \, , , , , , , , , , , \}$ . The former two force the characters  $\{$  and  $\}$  to be printed rather than being interpreted by LATEX as special characters, while the latter two generate accents;  $\\ o = \ddot{o}$  and  $\dot{e} = \acute{e}$ .

The special characters { and } are used for *grouping* purposes. Everything enclosed within matching pair of such brackets is treated as a single unit. We have applied these brackets in the example above whenever we changed fonts. We shall see other instances where one needs to use { and } in  $\text{ET}_{\text{E}}X$  to group words and symbols together (e.g., when we need to produce superscripts and subscripts which contain more than one symbol).

The special character \$ is used when one is changing from ordinary text to a mathematical expression and when one is changing back to ordinary text. Thus we used:

```
for all \geq 0 and for all x \in D,
```

to produce the phrase

for all  $\epsilon > 0$  and for all  $x \in D$ ,

in the example given above. Note also that we used [ and ] in the example above to mark the beginning and end respectively of a mathematical formula that is displayed on a separate line.

The remaining special characters:

^ \_ % ~ # &

have special purposes within LATEX that we shall discuss later.

## 2 Producing Simple Documents using LATEX

#### 2.1 Producing a LaTEX Input File

We describe the structure of a typical LATEX input file.

The first line of the input file should consist of a \documentclass command. The recommended \documentclass command for mathematical articles and similar documents has the form:

#### \documentclass[12pt]{article}

(You do not have to worry about what this command means when first learning to use  $IAT_EX$ : its effect is to ensure that the final document is correctly positioned on letter format paper and that the text is of a size that is easy to read.) There are variants of this \documentclass command which are appropriate for letters or for books.

The documentstyle command may be followed by certain other optional commands, such as the **pagestyle** command. It is not necessary to find out about these commands when first learning to use  $\text{ET}_{\text{EX}}$ .

After the \documentclass command and these other optional commands, we place the command

\begin{document}

This command is then followed by the main body of the text, in the format prescribed by the rules of  $\text{ET}_{\text{F}}X$ .

Finally, we end the input file with a line containing the command:

\end{document}

Having created the input file, one then has to run it through the  $IAT_EX$  program, which is normally a command line at your computer screen resembling:

latex <file>.latex

where the intent is for you to substitute the name of your file for the character sequence <file> (It is a good idea to use the suffix .latex on all your LATEX files). This will generate a file called <file>.dvi, where dvi = "DeVice Independent", from which a postscript file suitable for printing can be generated:

dvips -o <file>.ps <file>.dvi

Alternately, a previewer can be invoked to display the fully typeset document on your computer screen:

xdvi <file>.dvi

#### 

To produce a simple document using LATEX one should create a LATEX input file, beginning with a \documentclass command and the \begin{document} command, as described above. The input file should end with the \end{document} command, and the text of the document should be sandwiched between the \begin{document} and \end{document} commands in the manner described below.

For example, suppose that we wish to create a document containing the following paragraphs:

If one merely wishes to type in ordinary text, without complicated mathematical formulae or special effects such as font changes, then one merely has to type it in as it is, leaving a completely blank line between successive paragraphs.

You do not have to worry about paragraph indentation: all paragraphs will be indented with the exception of the first paragraph of a new section. You may change the amount of indentation with the command \parindent 20pt, or however many points of indentation may be required. The command \parindent Opt will set all subsequent indentation (until the next \parindent command) to zero, while the command \noindent will cause the next paragraph only not to be indented.

One must take care to distinguish between the 'left quote' and the 'right quote' on the computer terminal. One should use two 'single quote' characters in succession if one requires "double quotes" instead of the (undirected) 'double quote' character on the computer keyboard, since the computer is unable to tell whether it is a 'left quote' or a 'right quote'. Finally, care must be taken with dashes. A single dash, -, is used for hyphenation (e.g., two-toned colour). A double dash, --, is used for an *en-dash* which typically replace the word "to" in constructs such as 10:00–11:30. Last, the triple dash, ---, is used for an *em-dash*—never to be confused for an en-dash—that almost always appear in pairs.

To create this document using LATEX we use the following input file:

```
\documentclass[12pt]{article}
\begin{document}
```

If one merely wishes to type in ordinary text, without complicated mathematical formulae or special effects such as font changes, then one merely has to type it in as it is, leaving a completely blank line between successive paragraphs.

You do not have to worry about paragraph indentation: all paragraphs will be indented with the exception of the first paragraph of a new section. You may change the amount of indentation with the command \verb/\parindent 20pt/, or however many points of indentation may be required. The command \verb/\parindent 0pt/ will set all subsequent indentation (until the next \verb/\parindent/ command) to zero, while the command \verb/\noindent/ will cause the next paragraph only not to be indented.

One must take care to distinguish between the 'left quote' and the 'right quote' on the computer terminal. One should use two 'single quote' characters in succession if one requires ''double quotes'' instead of the (undirected) 'double quote' character on the computer keyboard, since the computer is unable to tell whether it is a 'left quote' or a 'right quote'.

Finally, care must be taken with dashes. A single dash, \verb/-/, is used for\emph{hyphenation} (e.g., two-toned colour). A double dash, \verb/--/, is used for an \emph{en-dash} which typically replace the word ''to'' in constructs such as 10:00--11:30. Last, the triple dash, \verb/---/, is used for an \emph{em-dash}--never to be confused for an en-dash---that almost always appear in pairs.

\end{document}

Note that the command \verb means text contained between the two slashes, /, is to be typed verbatum (no interpretation of special characters, and printed in "typewriter font" rather than in the default type-set Roman font), while \emph is used to put emphasis (usually by italicising) on the text contained within the curly brackets, {}.

As a final comment on quotes, there will be occasions in which you need single quotes immediately following double quotes, or vica versa, as in:

"I regard computer typesetting as being reasonably 'straightforward'" he said.

The way to typeset this correctly in  $E^{A}T_{E}X$  is to use the control sequence  $\backslash$ , between the quotation marks, so as to obtain the necessary amount of separation. The above example is thus produced with the input:

''I regard computer typesetting as being reasonably 'straightforward'\,'' he said.

#### 2.3 Blank Spaces and Carriage Returns in the Input File

Lagrance The the carriage return at the end of a line as though it were a blank space (and two carriage returns as a paragraph break). Similarly LaTEX treats tab characters as blank spaces. Moreover, LaTEX regards a sequence of blank spaces as though it were a single space, and similarly it will ignore blank spaces at the beginning or end of a line in the input file. Thus, for example, if we type:

This is a silly example of a file with many spaces. This is the beginning of a new paragraph.

then we obtain

This is a silly example of a file with many spaces.

This is the beginning of a new paragraph.

It follows immediately from this that one will obtain the same results whether one types one space or two spaces after a full stop: LATEX does not distinguish between the two cases.

If you really need a blank space in the final document following whatever is produced by the control sequence, then you must precede this blank by a *backslash*  $\land$ . Thus in order to obtain the sentence:

LATEX is a very powerful computer typesetting program.

we must type:

\LaTeX\ is a very powerful computer typesetting program.

(Here the control sequence LaTeX is used to produce the ETEX logo.) In general, preceding a blank space by a backslash forces ETEX to include the blank space in the final document.

As a general rule, you should never put a blank space after a left parenthesis or before a right parenthesis. If you were to put a blank space in these places, then besides being grammatically unorthodox, you run the risk that  $\[MText{PTeX}]$  might start a new line immediately after the left parenthesis or before the right parenthesis, leaving the parenthesis marooned at the beginning or end of a line.

#### 2.4 Section Headings in LATEX

Section headings of various sizes are produced (in the **article** document style) using the commands  $\section$ ,  $\subsection$  and  $\subsubsection$  commands. LATEX will number the sections and subsections automatically. The title of the section should be surrounded by curly brackets and placed immediately after the relevant command. Thus if we type:

```
\section{Section Headings}
```

We explain in this section how to obtain headings for the various sections and subsections of our document.

\subsection{Headings in the 'article' Document Style}

In the 'article' style, the document may be divided up into sections, subsections and subsubsections, and each can be given a title, printed in a boldface font, simply by issuing the appropriate command.

then the title of the section and that of the subsection will be printed in a large boldface font, and will be numbered accordingly.

Other document styles (such as the **book** and **letter** styles) have other 'sectioning' commands available (for example, the **book** style has a **\chapter** command for beginning a new chapter).

Sometimes one wishes to suppress the automatic numbering provided by  $IAT_EX$ . This can be done by placing an asterisk before the title of the section or subsection. Thus, for example, the section numbers in the above example could be suppressed by typing:

\section\*{Section Headings}

\subsection\*{Headings in the 'article' Document Style}

#### 2.5 Changing Fonts in Text Mode

 $IAT_EX$  has numerous commands for changing the typestyle. The most useful of these is \emph{text} which emphasizes some piece of text, setting it usually in an *italic font* (unless the surrounding text is already italicized). Thus for example, the text: The basic results and techniques of *Calculus* were discovered and developed by *Newton* and *Leibniz*, though many of the basic ideas can be traced to earlier work of *Cavalieri*, *Fermat*, *Barrow* and others.

is obtained by typing:

The basic results and techniques of \emph{Calculus} were discovered and developed by \emph{Newton} and \emph{Leibniz}, though many of the basic ideas can be traced to earlier work of \emph{Cavalieri}, \emph{Fermat}, \emph{Barrow} and others.

Another useful font-changing command is \textbf{*text*}, which typesets the specified portion of text in **boldface**.

A *font family* or *typeface* in LATEX consists of a collection of related fonts characterized by *size*, *shape* and *series*. The font families available in LATEX include roman, **sans serif** and **typewriter**:

- Roman is normally the default family and includes upright, *italic*, *slanted*, *SMALL CAPS* and **boldface** fonts of various sizes.
- There is a sans serif family with upright, *slanted* and **boldface** fonts of various sizes.
- There is a typewriter family with upright, *italic*, *slanted* and *SMALL* CAPS fonts of various sizes.

The sizes of fonts used in LATEX are can be determined and changed by means of the control sequences \tiny, \scriptsize, \footnotesize, \small, \normalsize, \large, \Large, \LARGE, \huge and \Huge:

This text is scriptsize. This text is footnotesize. This text is small. This text is normalsize. This text is large. This text is Large. This text is LARGE. This text is huge. This text is huge.

The shape of a font can be upright, *italic*, *slanted* or SMALL CAPS:

• The LaTeX command \textup{*text*} typesets the specified text with an upright shape: this is normally the default shape.

- The LaTeX command \textit{text} typesets the specified text with an italic shape.
- The LaTeX command \textsl{text} typesets the specified text with a slanted shape: slanted text is similar to italic.
- THE LATEX COMMAND \textsc{text} TYPESETS THE SPECIFIED TEXT WITH A SMALL CAPS SHAPE IN WHICH ALL LETTERS ARE CAPITALS (WITH UPPERCASE LETTERS TALLER THAN LOWERCASE LETTERS).

The *series* of a font can be medium (the default) or **boldface**:

- The LaTeX command \textmd{text} typesets the specified text with a medium series font.
- The LaTeX command \textbf{*text*} typesets the specified text with a bold-face series font.

If the necessary fonts are available, one can combine changes to the size, shape and series of a font, for example producing **boldface slanted text** by typing:

```
\textbf{\textsl{boldface slanted text}}.
```

There are LATEX font declarations that correspond to the the font-changing commands described above. When included in the LATEX input, such declarations determine the type-style of the subsequent text (until the next font declaration or the end of the current 'group' delimited by curly brackets or by appropriate \begin and \end commands). Here is a list of font-changing commands and declarations in text mode:

| Command | Declaration       |                        |
|---------|-------------------|------------------------|
| \textrm | $\mbox{rmfamily}$ | Roman family           |
| \textsf | \sffamily         | Sans serif family      |
| \texttt | \ttfamily         | Typewriter family      |
| \textup | \upshape          | Upright shape          |
| \textit | \itshape          | Italic shape           |
| \textsl | \slshape          | Slanted shape          |
| \textsc | \scshape          | Small caps shape       |
| \textmd | \mdseries         | Medium series          |
| \textbf | \bfseries         | <b>Boldface</b> series |

### 2.6 Accents used in Text

There are a variety of control sequences for producing accents. For example, the control sequence  $\uparrow \{0\}$  produces an acute accent on the letter o. Thus typing:

Se\'{a}n \'{0} Cinn\'{e}ide.

produces:

Seán Ó Cinnéide.

Similarly we use the control sequence  $\backslash$  to produce the grave accent in 'algèbre' and we use  $\backslash$ " to produce the umlaut in 'Universität'. The accents provided by  $IAT_EX$  include the following:

| \'{e}  | é  | e.g., math\'{e}matique yields 'mathématique' |
|--------|----|----------------------------------------------|
| \'{e}  | è  | e.g., alg\'{e}bre yields 'algèbre'           |
| \^{e}  | ê  | e.g., h\^{o}te yields 'hôte'                 |
| \"{o}  | ö  | e.g., H\"{o}lder yields 'Hölder'             |
| \~{n}  | ñ  | e.g., ma\~{n}ana yields 'mañana'             |
| \={o}  | ō  |                                              |
| \.{o}  | ò  |                                              |
| \u{o}  | ŏ  |                                              |
| \v{c}  | č  | e.g., \v{C}ech yields 'Čech'                 |
| \H{o}  | ő  |                                              |
| \t{oo} | 00 |                                              |
| \c{c}  | ç  | e.g., gar\c{c}on yields 'garçon'             |
| \d{o}  | ò  |                                              |
| \b{o}  | Ō  |                                              |

These accents are for use in ordinary text. They cannot be used within mathematical formulæ, since different control sequences are used to produce accents within mathematics.

The control sequences i and j produce dotless 'i' and 'j'. These are required when placing an accent on the letter. Thus i (instead of the awkward-looking i) is produced by typing:  $i \in i$ .

#### 2.7 Active Characters and Special Symbols in Text

The 'active characters':

# \$ % & \ ^ \_ { } ~

have special purposes within  $LAT_EX$ . Thus they cannot be produced in the final document simply by typing them directly. On the rare occasions when one needs to use the special characters:

# \$ % & \_ { }

in the final document, they can be produced by typing the control sequences:

\# \\$ \% \& \\_ \{ \}

respectively. However the characters \, ^ and ~ cannot be produced simply by preceding them with a backslash. They can however be produced using \char92 (in the \texttt font only), \char94 and \char126 respectively. (The decimal numbers 92, 94 and 126 are the ASCII codes of these characters.)

Other special symbols can be introduced into text using the appropriate control sequences:

| Symbol | Control Sequence | Symbol | Control Sequence |
|--------|------------------|--------|------------------|
| œ, Œ   | ∖oe, ∖OE         | æ, Æ   | \ae, \AE         |
| å, Å   | aa, AA           | ø, Ø   | \o, \O           |
| ł, Ł   | \l, \L           | ß      | \ss              |
| i      | ?'               | i      | ! '              |
| Ť      | \dag             | +      | \ddag            |
| §      | \S               | ſ      | ∖P               |
| C      | \copyright       | £      | \pounds          |
| 1      | ∖i               | J      | ∖j               |

## 3 Producing Mathematical Formulae using LATEX

#### 3.1 Mathematics Mode

In order to obtain a mathematical formula using  $ET_EX$ , one must enter *mathematics mode* before the formula and leave it afterwards. Mathematical formulae can occur either embedded in text or else displayed between lines of text. When a formula occurs within the text of a paragraph one should place a \$ sign before and after the formula, in order to enter and leave mathematics mode. Thus to obtain a sentence like:

Let f be the function defined by f(x) = 3x + 7, and let a be a positive real number.

one should type:

Let f be the function defined by f(x) = 3x + 7, and let a be a positive real number.

In particular, note that even mathematical expressions consisting of a single character, like f and a in the example above, are placed within \$ signs. This is to ensure that they are set in italic type, as is customary in mathematical typesetting.

In order to obtain an mathematical formula or equation which is displayed on a line by itself, one places [ before and ] after the formula. Thus to obtain:

If 
$$f(x) = 3x + 7$$
 and  $g(x) = x + 4$  then

$$f(x) + g(x) = 4x + 11$$

and

$$f(x)g(x) = 3x^2 + 19x + 28.$$

one would type:

```
If f(x) = 3x + 7 and g(x) = x + 4 then
\[ f(x) + g(x) = 4x + 11 \]
and
\[ f(x)g(x) = 3x^2 + 19x + 28. \]
```

(Here the character  $\hat{}$  is used to obtain a superscript.)

 $LAT_EX$  provides facilities for the automatic numbering of displayed equations. If you want a numbered equation then you use \begin{equation} and \end{equation} instead of using \[ and \]. Thus:

```
If f(x) = 3x + 7 and g(x) = x + 4 then

\left(x + g(x) = 4x + 11\right)

and

\left(y + g(x) = 3x^2 + 19x + 28.\right)

\left(x + g(x) = 3x^2 + 19x + 28.\right)
```

produces:

If f(x) = 3x + 7 and g(x) = x + 4 then

$$f(x) + g(x) = 4x + 11 \tag{1}$$

and

$$f(x)g(x) = 3x^2 + 19x + 28.$$
 (2)

#### 3.2 Characters in Mathematics Mode

All the characters on the keyboard have their standard meaning in mathematics mode, with the exception of the characters:

#\$%&~\_^\{}'

Letters are set in italic type (although the spacing between characters is slightly different in mathematics mode than in the text). In mathematics mode the character ' has a special meaning: typing u' + v'' produces: u' + v''. When in mathematics mode the spaces you type between letters and other symbols do not affect the spacing of the final result, since LTEX determines the spacing of characters in formulae by its own internal rules. Thus, u + w = x and uv+w=x both produce: uv+w = x. You can also type carriage returns where necessary in your input file (e.g., if you are typing in a complicated formula with many Greek characters and funny s ymbols) and this will have no effect on the final result if you are in mathematics mode.

To obtain the characters:

# \$ % & \_ { }

in mathematics mode, one should type:

\# \\$ \% \& \\_ \{ \}.

To obtain  $\setminus$  in mathematics mode, one may type  $\backslash$ .

#### **3.3** Superscripts and Subscripts

Subscripts and superscripts are obtained using the special characters \_ and ^ respectively. Thus the identity:

$$ds^2 = dx_1^2 + dx_2^2 + dx_3^2 - c^2 dt^2$$

is obtained by typing:

$$[ ds^2 = dx_1^2 + dx_2^2 + dx_3^2 - c^2 dt^2 ]$$

It can also be obtained by typing:

 $[ ds^2 = dx^2_1 + dx^2_2 + dx^2_3 - c^2 dt^2 ]$ 

since, when a superscript is to appear above a subscript, it is immaterial whether the superscript or subscript is the first to be specified.

Where more than one character occurs in a superscript or subscript, the characters involved should be enclosed in curly brackets. For example, the polynomial  $x^{17} - 1$  is obtained by typing  $x^{17} - 1$ .

One may not type expressions such as  $s^n_j$  since this is ambiguous and could be interpreted either as  $s^{nj}$  or as  $s^{n^j}$ . The first of these alternatives is obtained by typing  $s^{n_j}$ . A similar remark applies to subscripts. Note that one can obtain in this way double superscripts (where a superscript is placed on a superscript) and double subscripts.

It is sometimes necessary to obtain expressions in which the horizontal ordering of the subscripts is significant. One can use an 'empty group' {} to separate superscripts and subscripts that must follow one another. For example, the identity:

$$R_{i}{}^{j}{}_{kl} = g^{jm}R_{imkl} = -g^{jm}R_{mikl} = -R^{j}{}_{ikl}$$

can be obtained by typing:

#### 3.4 Greek Letters

Greek letters are produced in mathematics mode by preceding the name of the letter by a backslash  $\Lambda$ . Thus to obtain the formula  $A = \pi r^2$ , one types  $A = \rho r^2$ .

Here are the control sequences for the standard forms of the lowercase Greek letters:

| $\alpha$   | \alpha   | l         | \iota   | $\rho$     | \rho     |
|------------|----------|-----------|---------|------------|----------|
| $\beta$    | \beta    | $\kappa$  | \kappa  | $\sigma$   | ∖sigma   |
| $\gamma$   | \gamma   | $\lambda$ | \lambda | au         | \tau     |
| δ          | \delta   | $\mu$     | \mu     | $\upsilon$ | \upsilon |
| $\epsilon$ | \epsilon | ν         | \nu     | $\phi$     | \phi     |
| $\zeta$    | \zeta    | ξ         | \xi     | $\chi$     | \chi     |
| $\eta$     | \eta     | 0         | 0       | $\psi$     | \psi     |
| $\theta$   | \theta   | $\pi$     | \pi     | ω          | ∖omega   |
|            |          |           |         |            |          |

There is no special command for omicron: just use o. Some Greek letters occur in variant forms. The variant forms are obtained by preceding the name of the Greek letter by 'var'. The following table lists the usual form of these letters and the variant forms.

| $\epsilon$ | \epsilon | ε                        | \varepsilon |
|------------|----------|--------------------------|-------------|
| $\theta$   | \theta   | $\vartheta$              | \vartheta   |
| $\pi$      | \pi      | $\overline{\omega}$      | \varpi      |
| $\rho$     | \rho     | Q                        | \varrho     |
| $\sigma$   | ∖sigma   | $\boldsymbol{\varsigma}$ | \varsigma   |
| $\phi$     | \phi     | $\varphi$                | \varphi     |

Upper case Greek letters are obtained by making the first character of the name upper case. Here are the control sequence for the uppercase letters:

| Γ        | \Gamma  | Ξ      | \Xi      | $\Phi$ | \Phi   |
|----------|---------|--------|----------|--------|--------|
| $\Delta$ | \Delta  | П      | \Pi      | $\Psi$ | ∖Psi   |
| Θ        | \Theta  | $\sum$ | \Sigma   | Ω      | \Omega |
| Λ        | \Lambda | Υ      | \Upsilon |        |        |

### 3.5 Mathematical Symbols

There are numerous mathematical symbols that can be used in mathematics mode. These are obtained by typing an appropriate control sequence.

Miscellaneous Symbols:

| х              | \aleph   | /           | \prime       | $\forall$       | \forall      |
|----------------|----------|-------------|--------------|-----------------|--------------|
| $\hbar$        | \hbar    | Ø           | \emptyset    | Ξ               | \exists      |
| ı              | $\$      | $\nabla$    | \nabla       |                 | \neg         |
| J              | ∖jmath   |             | \surd        | þ               | \flat        |
| $\ell$         | \ell     | $\top$      | \top         | 4               | \natural     |
| $\wp$          | /wp      | $\bot$      | \bot         | #               | \sharp       |
| $\Re$          | ∖Re      |             | $\mathbf{X}$ | +               | \clubsuit    |
| $\mathfrak{T}$ | $\Im$    | L           | \angle       | $\diamond$      | \diamondsuit |
| $\partial$     | \partial | $\triangle$ | \triangle    | $\heartsuit$    | \heartsuit   |
| $\infty$       | \infty   | $\setminus$ | \backslash   | $\blacklozenge$ | \spadesuit   |

"Large" Operators:

| $\sum$ | \sum    | $\bigcap$ | \bigcap   | $\odot$            | \bigodot   |
|--------|---------|-----------|-----------|--------------------|------------|
| Π      | \prod   | $\bigcup$ | \bigcup   | $\otimes$          | \bigotimes |
| Ш      | \coprod |           | \bigsqcup | $\oplus$           | \bigoplus  |
| ſ      | $\$     | $\vee$    | \bigvee   | $\left  + \right $ | \biguplus  |
| ∮      | \oint   | $\wedge$  | \bigwedge |                    |            |

Binary Operations:

| $\pm$       | \pm       | $\cap$             | \cap             | $\vee$    | \vee     |
|-------------|-----------|--------------------|------------------|-----------|----------|
| Ŧ           | \mp       | $\cup$             | \cup             | $\wedge$  | \wedge   |
| $\setminus$ | \setminus | $ \exists$         | \uplus           | $\oplus$  | \oplus   |
| •           | \cdot     | $\Box$             | \sqcap           | $\ominus$ | \ominus  |
| $\times$    | \times    | $\Box$             | \sqcup           | $\otimes$ | \otimes  |
| *           | \ast      | $\triangleleft$    | \triangleleft    | $\oslash$ | oslash   |
| *           | \star     | $\triangleright$   | \triangleright   | $\odot$   | \odot    |
| $\diamond$  | \diamond  | 2                  | \wr              | t         | \dagger  |
| 0           | \circ     | $\bigcirc$         | \bigcirc         | ‡         | \ddagger |
| •           | \bullet   | $\triangle$        | \bigtriangleup   | Ш         | \amalg   |
| •           | \div      | $\bigtriangledown$ | \bigtriangledown |           |          |

Relations:

| $\leq$      | \leq        | $\geq$      | \geq        | $\equiv$  | \equiv    |
|-------------|-------------|-------------|-------------|-----------|-----------|
| $\prec$     | \prec       | $\succ$     | \succ       | $\sim$    | \sim      |
| $\preceq$   | \preceq     | $\succeq$   | \succeq     | $\simeq$  | \simeq    |
| $\ll$       | \11         | $\gg$       | \gg         | $\asymp$  | \asymp    |
| $\subset$   | \subset     | $\supset$   | \supset     | $\approx$ | $\approx$ |
| $\subseteq$ | \subseteq   | $\supseteq$ | \supseteq   | $\simeq$  | \cong     |
|             | \sqsubseteq |             | \sqsupseteq | $\bowtie$ | \bowtie   |
| $\in$       | \in         | $\ni$       | \ni         | $\propto$ | \propto   |
| $\vdash$    | \vdash      | $\neg$      | \dashv      | Þ         | \models   |
| $\smile$    | \smile      |             | \mid        | ÷         | \doteq    |
| $\frown$    | \frown      |             | \parallel   | $\perp$   | \perp     |

Negated Relations:

| ×                | \not<           | $\neq$            | \not>           | $\neq$        | \not=       |
|------------------|-----------------|-------------------|-----------------|---------------|-------------|
| ≰                | \not\leq        | ≱                 | \not\geq        | ¥             | \not\equiv  |
| $\prec$          | \not\prec       | $\succ$           | \not\succ       | $\checkmark$  | \not\sim    |
| $\measuredangle$ | \not\preceq     | $ \succeq$        | \not\succeq     | $\not\simeq$  | \not\simeq  |
| ¢                | \not\subset     | igap              | \not\supset     | $\not\approx$ | \not\approx |
| Ø                | \not\subseteq   | $ \not\supseteq $ | \not\supseteq   | ≇             | \not\cong   |
| ¥                | \not\sqsubseteq | Ź                 | \not\sqsupseteq | $\neq$        | \not\asymp  |

Openings:

| [ | \lbrack | L         | \lfloor | Γ | \lceil |
|---|---------|-----------|---------|---|--------|
| { | \lbrace | $\langle$ | \langle |   |        |

Closings:

| ] | \rbrack |           | \rfloor | ] | \rceil |
|---|---------|-----------|---------|---|--------|
| } | \rbrace | $\rangle$ | \rangle |   |        |

Arrows:

- $\leftarrow \ \texttt{\leftarrow}$
- $\leftarrow$  \longleftarrow
- $\Leftarrow$  \Leftarrow
- $\Leftarrow$  \Longleftarrow
- $\leftrightarrow$  \leftrightarrow
- $\longleftrightarrow$  \longleftrightarrow
- $\leftrightarrow$  \hookleftarrow
- $\leftarrow$  \leftharpoonup
- $\leftarrow$  \leftharpoondown
- $\uparrow$  \uparrow
- ↑ \Uparrow
- $\downarrow$  \updownarrow
- / \nearrow
- 🔪 \searrow
- $\mapsto \quad \texttt{\mbox{mapsto}}$
- $\rightleftharpoons$  \rightleftharpoons

- $\rightarrow$  \rightarrow
- $\longrightarrow \longrightarrow$
- $\Rightarrow$  \Rightarrow
- $\implies$  \Longrightarrow
- $\Leftrightarrow$  \Leftrightarrow
- $\hookrightarrow$  \hookrightarrow
- $ightarrow \label{eq:linear}$  \rightharpoonup
- $\neg$  \rightharpoondown
- ↓ \downarrow
- ↓ \Downarrow
- ↓ ↓ Updownarrow
- 🔨 \nwarrow
- / \swarrow
- $\longmapsto \texttt{\longmapsto}$

Alternative Names:

| $\neq$           | \ne or \neq | (same as \not=)                               |
|------------------|-------------|-----------------------------------------------|
| $\leq$           | \le         | (same as \leq)                                |
| <<br>><br>{<br>} | \ge         | (same as \geq)                                |
| {                | \{          | (same as \lbrace)                             |
| }                | \}          | (same as \lbrace)                             |
| $\rightarrow$    | \to         | (same as \rightarrow)                         |
| $\leftarrow$     | \gets       | (same as <b>\leftarrow</b> )                  |
| $\ni$            | \owns       | (same as \ni)                                 |
| $\wedge$         | \land       | (same as \wedge)                              |
| $\vee$           | \lor        | (same as <b>\vee</b> )                        |
| -                | \lnot       | $(same as \neg)$                              |
|                  | \vert       | (same as  )                                   |
|                  | \Vert       | $(\text{same as } \mid)$                      |
| $\iff$           | \iff        | (same as $\Longleftrightarrow$ , but with     |
|                  |             | extra space at each end)                      |
| :                | \colon      | (same as :, but with less space around it and |
|                  |             | less likelihood of a line break after it)     |

#### 3.6 Changing Fonts in Mathematics Mode

(The following applies to  $\mathbb{P}T_E X 2\epsilon$ , a recent version of  $\mathbb{P}T_E X$ . It does not apply to older versions of  $\mathbb{P}T_E X$ .)

The 'math italic' font is automatically used in mathematics mode unless you explicitly change the font. The rules for changing the font in mathematics mode are rather different to those applying when typesetting ordinary text. In mathematics mode any change only applies to the single character or symbol that follows (or to any text enclosed within curly brackets immediately following the control sequence). Also, to change a character to the roman or boldface font, the control sequences <code>\mathrm</code> and <code>\mathbf</code> must be used (rather than <code>\textpf</code>).

The following example illustrates the use of boldface in mathematical formulae. To obtain:

Let  $\mathbf{u}, \mathbf{v}$  and  $\mathbf{w}$  be three vectors in  $\mathbf{R}^3$ . The volume V of the parallelepiped with corners at the points  $\mathbf{0}, \mathbf{u}, \mathbf{v}, \mathbf{w}, \mathbf{u} + \mathbf{v}, \mathbf{u} + \mathbf{w}, \mathbf{v} + \mathbf{w}$  and  $\mathbf{u} + \mathbf{v} + \mathbf{w}$  is given by the formula:

$$V = (\mathbf{u} \times \mathbf{v}) \cdot \mathbf{w}.$$

one could type:

Let \$\mathbf{u}\$,\$\mathbf{v}\$ and \$\mathbf{w}\$ be three vectors in \${\mathbf R}^3\$. The volume~\$V\$ of the parallelepiped with corners at the points \$\mathbf{0}\$, \$\mathbf{u}\$, \$\mathbf{v}\$, \$\mathbf{w}\$, \$\mathbf{u}+\mathbf{v}\$, \$\mathbf{u}+\mathbf{v}\$, \$\mathbf{v}+\mathbf{u}\*, \$\mathbf{u}+\mathbf{v}\$, \$\mathbf{v}+\mathbf{w}\$ and \$\mathbf{u}+\mathbf{v}+\mathbf{w}\$ is given by the formula: \[ V = (\mathbf{u} \times \mathbf{v}) \cdot \mathbf{w}.\]

There is also a 'calligraphic' font available in mathematics mode. This is obtained using the control sequence \cal. This font can only be used for uppercase letters. These calligraphic letters have the form:

```
ABCDEFGHIJKLMNOPQRSTUVWXYZ.
```

#### 3.7 Standard Functions (sin, cos, etc.)

The names of certain standard functions and abbreviations are obtained by typing a backlash \ before the name. For example, one obtains:

$$\cos(\theta + \phi) = \cos\theta\cos\phi - \sin\theta\sin\phi$$

by typing:

The following standard functions are represented by control sequences defined in LATEX:

| \arccos         | \cos                      | \csc            | $\langle exp$   | \ker      | \limsup      | $\mbox{min}$    | $\sinh$ |
|-----------------|---------------------------|-----------------|-----------------|-----------|--------------|-----------------|---------|
| $\arcsin$       | $\setminus \texttt{cosh}$ | $\setminus deg$ | \gcd            | $\lg$     | $\label{ln}$ | $\backslash Pr$ | \sup    |
| $\arctan$       | $\setminus cot$           | $\setminus det$ | $\setminus$ hom | $\lim$    | ∖log         | \sec            | $\tan$  |
| $\setminus arg$ | $\setminus \texttt{coth}$ | $\dim$          | $\setminus inf$ | $\liminf$ | $\mbox{max}$ | $\sin$          | $\tanh$ |

Names of functions and other abbreviations not in this list can be obtained by converting to the roman font. Thus one obtains cosec A by typing  $\mathrm{Cosec} A$ . Note that if one were to type simply  $\mathrm{Cosec} A$  one would obtain cosec A, because  $\mathrm{ETEX}$  has treated cosec A as the product of six quantities c, o, s, e, c and A and typeset the formula accordingly.

#### 3.8 Text Embedded in Displayed Equations

Text can be embedded in displayed equations (in  $IAT_EX$ ) by using  $mbox{embedded text}$ . For example, one obtains:

$$M^{\perp} = \{ f \in V' : f(m) = 0 \text{ for all } m \in M \}.$$

by typing:

$$[M^\bot = {f \in V' : f(m) = 0 \mod{for all } m \in N}]$$

Note the blank spaces before and after the words 'for all' in the above example. Had we typed:

```
[M^{bot} = \{ f \in V' : f(m) = 0 \mod m \in M \}
```

we would have obtained:

$$M^{\perp} = \{ f \in V' : f(m) = 0 \text{ for all } m \in M \}.$$

(In Plain  $T_EX$  one should use hbox in place of mbox.)

#### **3.9** Fractions and Roots

Fractions of the form:

```
numerator
```

denominator

\frac{numerator}{denominator}.

For example, to obtain:

The function f is given by

$$f(x) = 2x + \frac{x - 7}{x^2 + 4}$$

for all real numbers x.

one would type:

The function ff is given by \[ f(x) = 2x + \frac{x - 7}{x^2 + 4}\] for all real numbers x.

To obtain square roots one uses the control sequence:

 $\sqrt{expression}$ .

For example, to obtain:

The roots of a quadratic polynomial  $ax^2 + bx + c$  with  $a \neq 0$  are given by the formula:

$$\frac{-b \pm \sqrt{b^2 - 4ac}}{2a}$$

one would type

The roots of a quadratic polynomial  $a x^2 + bx + c$  with  $a \neq 0$ are given by the formula:  $[ \frac{b}{b^2 - 4ac}}[2a] ]$ 

In  $IAT_{FX}$ , an *n*th root is produced using:

\sqrt[n]{*expression*}.

For example, to obtain:

The roots of a cubic polynomial of the form  $x^3 - 3px - 2q$  are given by the formula:

$$\sqrt[3]{q+\sqrt{q^2-p^3}} + \sqrt[3]{q-\sqrt{q^2-p^3}}$$

where the values of the two cube roots must are chosen so as to ensure that their product is equal to p.

The roots of a cubic polynomial of the form \$x^3 - 3px - 2q\$ are
given by the formula:
\[ \sqrt[3]{q + \sqrt{ q^2 - p^3 }}
+ \sqrt[3]{q - \sqrt{ q^2 - p^3 }} \]
where the values of the two cube roots must are chosen so as to
ensure that their product is equal to \$p\$.

#### 3.10 Ellipsis (i.e., 'three dots')

Ellipsis (three dots) is produced in mathematics mode using the control sequences \ldots (for dots aligned with the baseline of text), and \cdots (for dots aligned with the centreline of mathematical formulae). Thus the formula:

$$f(x_1, x_2, \dots, x_n) = x_1^2 + x_2^2 + \dots + x_n^2$$

is obtained by typing:

 $[f(x_1, x_2, dots, x_n) = x_1^2 + x_2^2 + dots + x_n^2 ]$ 

Similarly the formula:

$$\frac{1-x^{n+1}}{1-x} = 1 + x + x^2 + \dots + x^n$$

is produced using \cdots, by typing:

 $\left[ \frac{1 - x^{n+1}}{1 - x} = 1 + x + x^2 + \frac{1 + x^n}{1 - x} \right]$ 

#### 3.11 Accents in Mathematics Mode

There are various control sequences for producing underlining, overlining and various accents in mathematics mode. The following table lists these control sequences, applying them to the letter a:

| <u>a</u> | $\ \$       | $\overline{a}$ | $\operatorname{verline}{a}$ | $\hat{a}$   | \hat{a}     |
|----------|-------------|----------------|-----------------------------|-------------|-------------|
| ă        | $\check{a}$ | $\tilde{a}$    | \tilde{a}                   | $\acute{a}$ | $\acute{a}$ |
| à        | \grave{a}   | à              | \dot{a}                     | ä           | \ddot{a}    |
| ă        | \breve{a}   | $\bar{a}$      | \bar{a}                     | $\vec{a}$   | \vec{a}     |

It should be borne in mind that when a character is underlined in a mathematical manuscript then it is normally typeset in bold face without any underlining. Underlining is used very rarely in print.

The control sequences such as ' and '', used to produce accents in ordinary text, may not be used in mathematics mode.

#### 3.12 Brackets and Norms

The frequently used left delimiters include (, [ and {, which are obtained by typing (, [ and  $\{$  respectively. The corresponding right delimiters are of course obtained by typing ), ] and  $\}$ . In addition, | and || are used as both left and right delimiters, and are obtained by typing | and | respectively. For example, we obtain:

Let X be a Banach space and let  $f: B \to \mathbf{R}$  be a bounded linear functional on X. The *norm* of f, denoted by ||f||, is defined by:

$$||f|| = \inf\{K \in [0, +\infty) : |f(x)| \le K ||x|| \text{ for all } x \in X\}.$$

by typing:

Larger delimiters are sometimes required which have the appropriate height to match the size of the subformula which they enclose. Consider, for instance, the problem of typesetting the following formula:

$$f(x, y, z) = 3y^2 z \left(3 + \frac{7x + 5}{1 + y^2}\right).$$

The way to type the large parentheses is to type left( for the left parenthesis and right) for the right parenthesis, and let  $ET_EX$  do the rest of the work for you. Thus the above formula was obtained by typing

 $[f(x,y,z) = 3y^2 z \left( 3 + \frac{7x+5}{1 + y^2} \ight).]$ 

If you type a delimiter which is preceded by \left then LATEX will search for a corresponding delimiter preceded by \right and calculate the size of the delimiters required to enclose the intervening subformula. One is allowed to balance a \left( with a \right] (say) if one desires: there is no reason why the enclosing delimiters have to have the same shape. However, for every \left there must be a corresponding \right.

One may also nest pairs of delimiters within one another by typing:

\[ \left| 4 x^3 + \left( x + \frac{42}{1+x^4} \right) \right|.\]

we obtain

$$\left|4x^3 + \left(x + \frac{42}{1+x^4}\right)\right|.$$

By typing **\left**. and **\right**. one obtains *null delimiters* which are completely invisible. Consider, for example, the problem of typesetting

$$\left. \frac{du}{dx} \right|_{x=0}$$

We wish to make the vertical bar big enough to match the derivative preceding it. To do this, we suppose that the derivative is enclosed by delimiters, where the left delimiter is invisible and the right delimiter is the vertical line. The invisible delimiter is produced using **\left.** and thus the whole formula is produced by typing

$$\left. \frac{du}{dx} \right|_{x=0}$$

#### 3.13 Multiline Formulae in LATEX

Consider the problem of typesetting the formula:

$$\cos 2\theta = \cos^2 \theta - \sin^2 \theta$$
$$= 2\cos^2 \theta - 1.$$

It is necessary to ensure that the = signs are aligned with one another. In  $IAT_EX$ , such a formula is typeset using the eqnarray\* environment. The above example was obtained by typing:

Note the use of the special character & as an *alignment tab*. When the formula is typeset, the part of the second line of the formula beginning with an occurrence of & will be placed immediately beneath that part of the first line of the formula which begins with the corresponding occurrence of &. Also  $\$  is used to separate the lines of the formula.

Although we have placed corresponding occurrences of & beneath one another in the above example, it is not necessary to do this in the input file. It was done in the above example merely to improve the appearance (and readability) of the input file.

The more complicated example:

If 
$$h \leq \frac{1}{2}|\zeta - z|$$
 then:

$$|\zeta - z - h| \ge \frac{1}{2}|\zeta - z|$$

and hence:

$$\begin{aligned} \left| \frac{1}{\zeta - z - h} - \frac{1}{\zeta - z} \right| &= \left| \frac{(\zeta - z) - (\zeta - z - h)}{(\zeta - z - h)(\zeta - z)} \right| \\ &= \left| \frac{h}{(\zeta - z - h)(\zeta - z)} \right| \\ &\leq \frac{2|h|}{|\zeta - z|^2}. \end{aligned}$$

was obtained by typing

```
If h \left( \frac{1}{2} \right) \left( zeta - z \right) then:

\left[ \left| zeta - z - h \right| \left| zeta - z \right| \right]

and hence:

\left| eqnarray \right|

\left| eft \right| \left| zeta - z - h \right| - \left| 2eta - z \right| \right|

\left| eft \right| \left| zeta - z - h \right| - \left| 2eta - z \right| \right|

\left| eft \right| \left| 2eta - z - h \right| - \left| 2eta - z - h \right| \left| 2eta - z \right|

\left| eft \right| \left| 2eta - z - h \right| \left| 2eta - z - h \right| \left| 2eta - z \right|

\left| eft \right| \left| 2eta - z - h \right| \left| 2eta - z \right| \right|

\left| eft \right| \left| 2eta - z - h \right| \left| 2eta - z \right|

\left| eft \right| \left| 2eta - z - h \right| \left| 2eta - z \right|^{2}.

\left| end \left| eqnarray \right|
```

The asterisk in eqnarray\* is put there to suppress the automatic equation numbering produced by LATEX. If you wish for an automatically numbered multiline formula, you should use \begin{eqnarray} and \end{eqnarray}.

#### 3.14 Matrices and other arrays in LATEX

Matrices and other arrays are produced in  $L^{A}T_{E}X$  using the **array** environment. For example, suppose that we wish to typeset the following passage:

The characteristic polynomial  $\chi(\lambda)$  of the 3  $\times$  3 matrix

$$\left(\begin{array}{ccc}a&b&c\\d&e&f\\g&h&i\end{array}\right)$$

is given by the formula

$$\chi(\lambda) = \begin{vmatrix} \lambda - a & -b & -c \\ -d & \lambda - e & -f \\ -g & -h & \lambda -i \end{vmatrix}.$$

This passage is produced by the following input:

```
The \emph{characteristic polynomial} $\chi(\lambda)$ of the
$3 \times 3$~matrix
\[ \left( \begin{array}{ccc}
a & b & c \\
d & e & f \\
g & h & i \end{array} \right)\]
is given by the formula
\[ \chi(\lambda) = \left| \begin{array}{ccc}
\lambda - a & -b & -c \\
-d & \lambda - e & -f \\
-g & -h & \lambda - i \end{array} \right|.\]
```

First of all, note the use of \left and \right to produce the large delimiters around the arrays. As we have already seen, if we use

\left) ... \right)

then the size of the parentheses is chosen to match the subformula that they enclose. Next note the use of the alignment tab character & to separate the entries of the matrix and the use of \\ to separate the rows of the matrix, exactly as in the construction of multiline formulae described above. We begin the array with \begin{array} and end it with \end{array}. The only thing left to explain, therefore, is the mysterious {ccc} which occurs immediately after \begin{array}. Now each of the c's in {ccc} represents a column of the matrix and indicates that the entries of the column should be *centred*. If the c were replaced by 1 then the corresponding column would be typeset with all the entries flush *left*, and r would produce a column with all entries flush *right*. Thus:

```
\[ \begin{array}{lcr}
\mbox{First number} & x & 8 \\
\mbox{Second number} & y & 15 \\
\mbox{Sum} & x + y & 23 \\
\mbox{Difference} & x - y & -7 \\
\mbox{Product} & xy & 120 \end{array}]
```

produces:

| First number  | x     | 8   |
|---------------|-------|-----|
| Second number | y     | 15  |
| Sum           | x + y | 23  |
| Difference    | x - y | -7  |
| Product       | xy    | 120 |

We can use the array environment to produce formulae such as

$$|x| = \begin{cases} x & \text{if } x \ge 0; \\ -x & \text{if } x < 0. \end{cases}$$

Note that both columns of this array are set flush left. Thus we use {11} immediately after \begin{array}. The large curly bracket is produced using \left\{. However this requires a corresponding \right delimiter to match it. We therefore use the *null delimiter* \right. discussed earlier. This delimiter is invisible. We can therefore obtain the above formula by typing:

#### 3.15 Derivatives, Limits, Sums and Integrals

The expressions:

$$\frac{du}{dt}$$
 and  $\frac{d^2u}{dx^2}$ 

are obtained in  $IAT_EX$  by typing  $frac{du}{dt}$  and  $frac{d^2 u}{dx^2}$  respectively. The mathematical symbol  $\partial$  is produced using partial. Thus the Heat Equation:

$$\frac{\partial u}{\partial t} = \frac{\partial^2 u}{\partial x^2} + \frac{\partial^2 u}{\partial y^2} + \frac{\partial^2 u}{\partial z^2}$$

is obtained in LATEX by typing:

```
\[\frac{\partial u}{\partial t}
= \frac{\partial^2 u}{\partial x^2}
+ \frac{\partial^2 u}{\partial y^2}
+ \frac{\partial^2 u}{\partial z^2} \]
```

To obtain mathematical expressions such as:

$$\lim_{x \to +\infty}, \inf_{x > s} \text{ and } \sup_{K}$$

in displayed equations we type  $\lim_{x \to s}$  and  $\sup_K$  respectively. Thus to obtain:

$$\lim_{x \to 0} \frac{3x^2 + 7}{x^2 + 1} = 3.$$

(in  $LAT_EX$ ) we type:

```
[ \lim_{x \to 0} \frac{3x^2 +7x^3}{x^2 +5x^4} = 3.]
```

To obtain a summation sign such as:

$$\sum_{i=1}^{2n}$$

we type  $\sum_{i=1}^{2n}$ . Thus:

$$\sum_{k=1}^{n} k^2 = \frac{1}{2}n(n+1).$$

is obtained by typing:

$$[ \sum_{k=1}^n k^2 = \frac{1}{2} n (n+1).]$$

We now discuss how to obtain *integrals* in mathematical documents. A typical integral is the following:

$$\int_{a}^{b} f(x) \, dx.$$

This is typeset using:

 $[ \int dx_a^b f(x), dx. ]$ 

The integral sign  $\int$  is typeset using the control sequence \int, and the *limits of integration* (in this case a and b are treated as a subscript and a superscript on the integral sign.

Most integrals occurring in mathematical documents begin with an integral sign and contain one or more instances of d followed by another (Latin or Greek) letter, as in dx, dy and dt. To obtain the correct appearance one should put extra space before the d, using  $\backslash$ ,. Thus:

$$\int_{0}^{+\infty} x^{n} e^{-x} dx = n!.$$
$$\int \cos \theta \, d\theta = \sin \theta.$$
$$\int_{x^{2} + y^{2} \le R^{2}} f(x, y) \, dx \, dy = \int_{\theta=0}^{2\pi} \int_{r=0}^{R} f(r \cos \theta, r \sin \theta) r \, dr \, d\theta.$$

and

$$\int_0^R \frac{2x \, dx}{1+x^2} = \log(1+R^2).$$

are obtained by typing:

```
\[ \int_0^{+\infty} x^n e^{-x} \,dx = n!.\]
\[ \int \cos \theta \,d\theta = \sin \theta.\]
\[ \int_{x^2 + y^2 \leq R^2} f(x,y)\,dx\,dy
        = \int_{\theta=0}^{2\pi} \int_{r=0}^R
        f(r\cos\theta,r\sin\theta) r\,dr\,d\theta.\]
```

and

$$[ \int x^2 \frac{1+x^2}{3} = \log(1+R^2).$$

respectively.

$$\int_0^1 \int_0^1 x^2 y^2 \, dx \, dy$$

is obtained by typing:

Had we typed:

we would have obtained:

$$\int_0^1 \int_0^1 x^2 y^2 \, dx \, dy.$$

A particularly noteworthy example comes when we are typesetting a multiple integral such as:

$$\iint_D f(x,y) \, dx \, dy.$$

Here we use  $\!$  three times to obtain suitable spacing between the integral signs. We typeset this integral using:

$$[ \quad int \\! \\! \\ int_D f(x,y) \\, dx \\, dy \\]$$

Had we typed:

$$[ \quad int \\ f(x,y), dx, dy. ]$$

we would have obtained

$$\int \int_D f(x,y) \, dx \, dy.$$

The following (reasonably complicated) passage exhibits a number of the features which we have been discussing:

In non-relativistic wave mechanics, the wave function  $\psi(\mathbf{r}, t)$  of a particle satisfies the *Schrödinger Wave Equation*:

$$i\hbar\frac{\partial\psi}{\partial t} = \frac{-\hbar^2}{2m}\left(\frac{\partial^2}{\partial x^2} + \frac{\partial^2}{\partial y^2} + \frac{\partial^2}{\partial z^2}\right)\psi + V\psi.$$

It is customary to normalize the wave equation by demanding that:

$$\iiint_{\mathbf{R}^3} |\psi(\mathbf{r}, 0)|^2 \, dx \, dy \, dz = 1.$$

A simple calculation using the Schrödinger wave equation shows that:

$$\frac{d}{dt}\iiint_{\mathbf{R}^3} |\psi(\mathbf{r},t)|^2 \, dx \, dy \, dz = 0,$$

and hence:

$$\iiint_{\mathbf{R}^3} |\psi(\mathbf{r},t)|^2 \, dx \, dy \, dz = 1,$$

for all times t. If we normalize the wave function in this way then, for any (measurable) subset V of  $\mathbf{R}^3$  and time t,

$$\iiint_V |\psi(\mathbf{r},t)|^2 \, dx \, dy \, dz,$$

represents the probability that the particle is to be found within the region V at time t.

One would typeset this in LATEX by typing

```
In non-relativistic wave mechanics, the wave function
$\psi(\mathbf{r},t)$ of a particle satisfies the
\textit{Schr\"{o}dinger Wave Equation}:
\[ i\hbar\frac{\partial \psi}{\partial t}
      = \frac{-\hbar ar^2}{2m} 
             \frac{\partial^2}{\partial x^2}
             + \frac{\partial^2}{\partial y^2}
             + \frac{\partial^2}{\partial z^2}
      \right) \psi + V \psi.\]
It is customary to normalize the wave equation by demanding that:
[ \quad || \leq || \leq R^3 
                    A simple calculation using the Schr\"{o}dinger wave equation shows
that:
[ \int d{dt} \int ||| \int d{dt} \int ||| \int d{dt} \int d{dt} \int d{dt
                    and hence:
[ \quad int \\! \\! \\int \\! \\! \\int_{\\textbf{R}^3}
                    for all times "$t$. If we normalize the wave function in this way
then, for any (measurable) subset V of textbf{R}^3 and
time<sup>~</sup>$t$,
\left( \right)  ( ) int \left( \right)  ( ) int \left( \right)  ( ) int_V
                    \left| \psi(\mathbf{r},t) \right|^2\,dx\,dy\,dz,\]
represents the probability that the particle is to be found within
the region $V$ at time $t$.
```

## 4 Further Features of LATEX

#### 4.1 Producing White Space in LATEX

To produce (horizontal) blank space within a paragraph, use \hspace, followed by the length of the blank space enclosed within curly brackets. The length of the skip should be expressed in a unit recognized by LATEX. These recognized units are given in the following table:

| pt | point        | (1  in = 72.27  pt)   |
|----|--------------|-----------------------|
| рс | pica         | (1  pc = 12  pt)      |
| in | inch         | (1  in = 25.4  mm)    |
| bp | big point    | (1  in = 72  bp)      |
| cm | centimetre   | (1  cm = 10  mm)      |
| mm | millimetre   |                       |
| dd | didot point  | (1157  dd = 1238  pt) |
| сс | cicero       | $(1 \ cc = 12 \ dd)$  |
| sp | scaled point | (65536  sp = 1  pt)   |

Thus to produce a horizontal blank space of 20 mm in the middle of a paragraph one would type \hspace{20 mm}.

If LATEX decides to break between lines at a point in the document where an \hspace is specified, then no white space is produced. To ensure that white space is produced even at points in the document where line breaking takes place, one should replace \hspace by \hspace\*

To produce (vertical) blank space between paragraphs, use \vspace, followed by the length of the blank space enclosed within curly brackets. Thus to obtain:

This is the first paragraph of some text. It is separated from the second paragraph by a vertical skip of 10 millimetres.

This is the second paragraph.

one should type:

This is the first paragraph of some text. It is separated from the second paragraph by a vertical skip of 10 millimetres.

\vspace{10 mm}
This is the second paragraph.

If  $LAT_EX$  decides to introduce at a point in the document where a vspace is specified, then no white space is produced. To ensure that white space is produced even at points in the document where page breaking takes place, one should replace vspace by vspace\*

 $IAT_EX$  has its own rules for deciding the lengths of blank spaces. For instance,  $IAT_EX$  will put an extra amount of space after a full stop if it considers that the full stop marks the end of a sentence.

Mr.\ Smith
etc.\ and
Proc.\ Amer.\ Math.\ Soc.

LATEX determines itself how to break up a paragraph into lines, and will occasionally hyphenate long words where this is desirable. However it is sometimes necessary to tell LATEX not to break at a particular blank space. The special character used for this purpose is ~. It represents a blank space at which LATEX is not allowed to break between lines. It is often desirable to use ~ in names where the forenames are represented by initials. Thus to obtain 'W. R. Hamilton' it is best to type W.~R.~Hamilton. It is also desirable in phrases like 'Example 7' and 'the length *l* of the rod', obtained by typing Example~7 and the length~\$1\$ of the rod.

 $\text{LAT}_{\text{EX}}$  will automatically indent paragraphs (with the exception of the first paragraph of a new section). One can prevent  $\text{LAT}_{\text{EX}}$  from indenting a paragraph though by beginning the paragraph with the control sequence **\noindent**. Thus one obtains:

This is the beginning of a paragraph which is not indented in the usual way. This has been achieved by placing an appropriate control sequence at the beginning of the paragraph.

by typing:

```
\noindent
This is the beginning of a paragraph which is not indented in the
usual way. This has been achieved by placing an appropriate control
sequence at the beginning of the paragraph.
```

Conversely, the control sequence  $\indent$  forces  $\car{LTE}X$  to indent the paragraph.

#### 4.2 Lists

LATEX provides the following list environments:

- enumerate for numbered lists,
- itemize for un-numbered lists,

• description for description lists

Numbered lists are produced using:

```
\begin{enumerate} ... \end{enumerate}
```

The items in the list should be enclosed between:

```
\begin{enumerate} and \end{enumerate}
```

and should each be preceded by the control sequence \item (which will automatically generate the number labelling the item). For example, the text:

A metric space (X, d) consists of a set X on which is defined a distance function which assigns to each pair of points of X a distance between them, and which satisfies the following four axioms:

- 1.  $d(x, y) \ge 0$  for all points x and y of X;
- 2. d(x, y) = d(y, x) for all points x and y of X;
- 3.  $d(x,z) \le d(x,y) + d(y,z)$  for all points x, y and z of X;
- 4. d(x, y) = 0 if and only if the points x and y coincide.

is generated by LATEX from the following input:

```
A \emph{metric space} (X,d) consists of a set<sup>*</sup>X$ on which is
defined a \emph{distance function} which assigns to each pair of
points of X a distance between them, and which satisfies the
following four axioms:
\begin{enumerate}
\item d(x,y) \ geq \ for all points \\x\ and \\y\ of \\X\;
\item \\d(x,z) \ e d(y,x)\ for all points \\x\ and \\y\ of \\X\;
\item \\d(x,z) \ leq d(x,y) + d(y,z)\ for all points \\x\ and \\y\ of \\x\;
\item \\d(x,y) = 0\ if and only if the points \\x\ and \\y\ coincide.
\end{enumerate}
```

Un-numbered lists are produced using:

```
\begin{itemize} ... \end{itemize}
```

If we replace:

```
\begin{enumerate} and \end{enumerate}
```

in the above input by:

```
\begin{itemize} and \end{itemize}
```

respectively, LATEX generates an itemized list in which each item is preceded by a 'bullet':

A metric space (X, d) consists of a set X on which is defined a distance function which assigns to each pair of points of X a distance between them, and which satisfies the following four axioms:

- $d(x, y) \ge 0$  for all points x and y of X;
- d(x, y) = d(y, x) for all points x and y of X;
- $d(x,z) \le d(x,y) + d(y,z)$  for all points x, y and z of X;
- d(x, y) = 0 if and only if the points x and y coincide.

Description lists (for glossaries, etc.) are produced using:

```
\begin{description} ... \end{description}
```

The items in the list should be enclosed between:

```
\begin{description} and \end{description}
```

and should each be preceded by: \item[label], where label is the label to be assigned to each item. For example, the text:

We now list the definitions of *open ball*, *open set* and *closed set* in a metric space.

- **open ball** The *open ball* of radius r about any point x is the set of all points of the metric space whose distance from x is strictly less than r;
- **open set** A subset of a metric space is an *open set* if, given any point of the set, some open ball of sufficiently small radius about that point is contained wholly within the set;
- **closed set** A subset of a metric space is a *closed set* if its complement is an open set.

```
We now list the definitions of \emph{open ball}, \emph{open set} and
\emph{closed set} in a metric space.
\begin{description}
\item[open ball] The \emph{open ball} of radius~$r$ about any
point~$x$ is the set of all points of the metric space whose distance
from $x$ is strictly less than $r$;
\item[open set] A subset of a metric space is an \emph{open set} if,
given any point of the set, some open ball of sufficiently small
radius about that point is contained wholly within the set;
\item[closed set] A subset of a metric space is a \emph{closed set}
if its complement is an open set.
\end{description}
```

## 4.3 Displayed Quotations

Displayed quotations can be embedded in text using the **quote** and **quotation** environments:

\begin{quote} ... \end{quote}
\begin{quotation} ... \end{quotation}.

The **quote** environment is recommended for short quotations: the whole quotation is indended in the **quote** environment, but the first lines of individual paragraphs are not further indented. The input file:

Isaac Newton discovered the basic techniques of the differential and integral calculus, and applied them in the study of many problems in mathematical physics. His main mathematical works are the \emph{Principia} and the \emph{Optics}. He summed up his own estimate of his work as follows: \begin{quote} I do not know what I may appear to the world; but to myself I seem to have been only like a boy, playing on the sea-shore, and diverting myself, in now and then finding a smoother pebble, or a prettier shell than ordinary, whilst the great ocean of truth lay all undiscovered before me. \end{quote} In later years Newton became embroiled in a bitter priority dispute with Leibniz over the discovery of the basic techniques of calculus.

is typeset by  $\ensuremath{\mathbb{E}} \ensuremath{\mathbb{T}} \ensuremath{\mathbb{E}} \ensuremath{\mathbb{X}}$  as follows:

Isaac Newton discovered the basic techniques of the differential and integral calculus, and applied them in the study of many problems in mathematical physics. His main mathematical works are the *Principia* and the *Optics*. He summed up his own estimate of his work as follows:

I do not know what I may appear to the world; but to myself I seem to have been only like a boy, playing on the sea-shore, and diverting myself, in now and then finding a smoother pebble, or a prettier shell than ordinary, whilst the great ocean of truth lay all undiscovered before me.

In later years Newton became embroiled in a bitter priority dispute with Leibniz over the discovery of the basic techniques of calculus.

For longer quotations one may use the **quotation** environment: the whole quotation is indented, and the openings of paragraphs are then further indented in the normal fashion.

#### 4.4 Tables

Tables can be produced in LATEX using the **tabular** environment. For example, the text:

The first five International Congresses of Mathematicians were held in the following cities:

| Chicago    | U.S.A.      | 1893 |
|------------|-------------|------|
| Zürich     | Switzerland | 1897 |
| Paris      | France      | 1900 |
| Heidelberg | Germany     | 1904 |
| Rome       | Italy       | 1908 |

is produced in LATEX using the following input file:

```
The first five International Congresses of Mathematicians were held
in the following cities:
\begin{quote}
\begin{tabular}{111}
Chicago&U.S.A.&1893\\
Z\"{u}rich&Switzerland&1897\\
Paris&France&1900\\
Heidelberg&Germany&1904\\
Rome&Italy&1908
\end{tabular}
\end{quote}
```

The  $\begin{tabular} command must be followed by a string of characters enclosed within braces which specifies the format of the table. In the above example, the string {111} is a format specification for a table with three columns of left-justified text. Within the body of the table the ampersand character & is used to separate columns of text within each row, and the double backslash <math>\$  is used to separate the rows of the table.

The next example shows how to obtain a table with vertical and horizontal lines. The text:

The group of permutations of a set of n elements has order n!, where n!, the factorial of n, is the product of all integers between 1 and n. The following table lists the values of the factorial of each integer n between 1 and 10:

| n!      | n  |
|---------|----|
| 1       | 1  |
| 2       | 2  |
| 6       | 3  |
| 24      | 4  |
| 120     | 5  |
| 720     | 6  |
| 5040    | 7  |
| 40320   | 8  |
| 362880  | 9  |
| 3628800 | 10 |
|         |    |

Note how rapidly the value of n! increases with n.

is produced in LATEX using the following input file:

```
where $n!$, the factorial of $n$, is the product of all integers
between $1$ and $n$.
                    The following table lists the values of the
factorial of each integer $n$ between 1 and 10:
\begin{quote}
\begin{tabular}{|r|r|}
\hline
$n$&$n!$\\
\hline
1&1\\
2&2\\
3&6\\
4&24\\
5&120\\
6&720\\
7&5040\\
8&40320\\
9&362880\\
10&3628800\\
\hline
\left( \frac{tabular}{tabular} \right)
\end{quote}
Note how rapidly the value of $n!$ increases with $n$.
```

In this example the format specification {|r|r|} after \begin{tabular} specifies that the table should consist of two columns of right-justified text, with vertical lines to the left and to the right of the table, and between columns.

Within the body of the table, the command \hline produces a horizontal line; this command can only be placed between the format specification and the body of the table (to produce a line along the top of the table) or immediately after a row separator (to produce a horizontal line between rows or at the bottom of the table).

In a **tabular** environment, the format specification after \begin{tabular} should consist of one or more of the following, enclosed within braces { and }:

| 1                              | specifies a column of left-justified text            |
|--------------------------------|------------------------------------------------------|
| с                              | specifies a column of centred text                   |
| r                              | specifies a column of right-justified text           |
| p{ <i>width</i> }              | specifies a left-justified column of the given width |
| I                              | inserts a vertical line between columns              |
| <b>@{</b> <i>text</i> <b>}</b> | inserts the given $text$ between columns             |

A string *str* of characters in the format specification can be repeated *num* times using the construction  $*{num}{str}$ . For example, a table with 15 columns of right-justified text enclosed within vertical lines can be produced using the format specification  ${|*{15}{r}|}$ .

If additional vertical space is required between rows of the table, then this can be produced by specifying the amount of space within square brackets after  $\$ . For example, one would use  $\[6pt]$  to separate two rows of the table by 6 points of blank space.

A horizontal line in a table from column i to column j inclusive can be produced using  $cline{i-j}$ . For example  $cline{3-5}$  produces a horizontal line spanning columns 3, 4 and 5 of some table.

A command of the form  $\multicolumn{num}{fmt}{text}$  can be used within the body of a table to produce an entry spanning several columns. Here *num* specifies the number of columns to be spanned, *fmt* specifies the format for the entry (1, c, or r for an entry that is left-, centre-, or right-justified respectively), and *text* is the text of the entry. For example, to span three columns of a table with the words 'Year of Entry' (centred with respect to the three columns), one would use:

```
\multicolumn{3}{c}{Year of entry}
```

#### 4.5 The Preamble of the LATEX Input file

We describe the options available in LATEX for specifying the overall style of a document.

A  $E^{T}E^{X}$  document should begin with a \documentclass command and any text to be printed must be included between:

```
\begin{document} and \end{document}
```

commands. The **\begin{document}** command is sometimes preceded by commands that set the page-style and set up user-defined control sequences.

Here is a typical  $\mathbb{E}T_{EX}$  input file:

```
\documentclass[a4paper,12pt]{article}
\begin{document}
```

This is the first paragraph of a typical document printed on ''A4" format paper (standard paper size in Europe) and in '12-point' sized font. A \textit{point} is a unit of length used by printers. One point is approximately \$1/72\$~inch. In a '12~point' font the height of the parentheses is 12~points (i.e. about \$1/6\$~inch) and the letter~'m' is about 12 points long.

This is the second paragraph of the document. In the 'documentstyle' command, one may also specify '10 point' (\verb/10pt/) and '11 point' (\verb/11pt/) text size. If no such size is specified, then the 10 point size is assumed.

#### $\end{document}$

The syntax of the \documentclass command is as follows. The command begins with \documentclass and ends with the names of one of the available styles, enclosed in curly brackets. The available styles are article, report, book and letter. Between the "\documentclass"

and the name of the document style, one may place a list of *options*. These options are separated by commas and the list of options is enclosed in square brackets (as in the above example). The options available (which are usually the names of certain 'style files') include the following:

- **11pt** Specifies a size of type known as *eleven-point*, which is ten percent larger than the ten-point type normally used.
- 12pt Specifies a twelve-point type size, which is twenty percent larger than ten-point.

twocolumn Produces two-column output.

**a4paper** This ensures that the page is appropriately positioned on A4 size paper. Other possibilities include "legal" (8.5 by 14 inch) and "letter" (8.5 by 11 inch), the latter being the default.

Simply typing \documentclass{article} will produce a document in ten-point type size in letter format.

Pages will be automatically numbered at the bottom of the page, unless you specify otherwise. This can be done using the **\pagestyle** command. This command should come after the **\documentclass** command and before the **\begin{document}** command. This command has the syntax **\pagestyle**{option}, where the option is one of the following:

- plain The page number is at the foot of the page. This is the default page style for the article and report document styles.
- empty No page number is printed.
- headings The page number (and any other information determined by the document style) is put at the top of the page.
- myheadings Similar to the headings pagestyle, except that the material to go at the top of the page is determined by <code>\markboth</code> and <code>\markright</code> commands (see the  $\mbox{ET}_{EX}$  manual).

For example, the input file:

```
\documentclass[a4paper]{article}
\pagestyle{empty}
\begin{document}
The main body of the document is placed here.
\end{document}
```

produces a document without page numbers, using the standard ten-point type size on A4 paper.

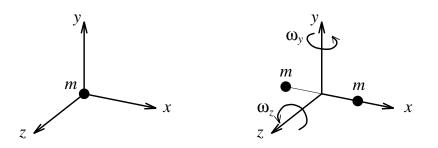

Figure 1: A point particle (left) has three degrees of freedom, while a "dumb-bell" (right) has five.

#### 4.6 Figures: inserting postscript files

To insert postscript files into your LATEX document, you must add the following immediately after the \documentclass statement:

```
\begin{quote}
\usepackage[dvips]{graphics}
\end{quote}
```

You may then use the following example as a template for importing a postscript file into your document.

```
\begin{figure}[tb!]
\vspace{1.6in}
\special{psfile=fig.ps voffset=-175 hoffset=50 vscale=60 hscale=60
angle=0}
\begin{quote}
\caption{A point particle (left) has three degrees of freedom, while a
''dumb-bell'' (right) has five.}
\end{quote}
\end{figure}
```

This command sequence generates the figure and caption at the top of this page.

The characters t, b, and/or h specified in square brackets on the \begin{figure} command line tell LATEX that you want the figure to be placed at the next available top of page, bottom of page, or here (right in the middle of the page). LATEX applies some æsthetic algorithms to determine where the figure is to be placed and, depending on the size of the figure, may elect to put the figure at the very end of the document (and dragging all subsequent figures to the end of the document with it). To tell LATEX to ease up on its æsthetic requirements so that figures will actually be placed where wanted, one uses the exclaimation point (!), as in the example. Without the '!', figures—particularly larger ones—are more often than not shepherded to the back of the document. With the '!', it is more likely the figure will be placed on the current or next page (with remaining space on the page filled by text), but there is no guarantee. The 'vspace' command is an estimate of how much white space should be left before text is resumed so that your figure *and* figure caption may be inserted without overwriting text. The actual amount of space to be left (in this example, 1.6 inches was found to be sufficient) is determined by a quick measure and trial and error.

The 'special' command is the most universally available and generic way to import a postscript file into your document. There are a variety of arguments enclosed in {} following the 'special' command that are more or less self-explanatory. psfile indicates the name of the postscript file you want imported, and should include the appropriate directory path if the file is not located inside the directory from which the latex command is issued. voffset and hoffset are the vertical and horizontal offsets respectively whose units are "points" (a line of text on this page is 12 points high), and where a zero offset corresponds to the bottom left corner of the window defined by vspace. Thus, a positive (negative) voffset shifts the image up (down) while a positive (negative) hoffset shifts the image to the right (left). vscale and hscale are the vertical and horizontal scaling factors (percentages) to be applied to your image, while angle is the angle (in degrees, counterclockwise from a right-pointing horizontal vector) your image is to be rotated on the page.

In an ordinary postscript file (typically with a suffix .ps), the image may be located anywhere on the page (e.g., centred), and thus the bottom left-most corner of the image may be well away from the bottom left-most corner of the page itself. On the other hand, *encapsulated* postscript files (typically with a suffix .eps) are postscript files in which the bottom left-most corner of the image is located at the bottom left-most corner of the page. While a .ps file with a page-centred image may look better printed as a stand-alone file, an .eps file is easier to manipulate as an imported file to a LATEX document because voffset can typically be set to zero, reducing the number of "trial and error" variables to be fiddled with to get your image properly located on the page. If you are stuck with a .ps file (as is the example on the previous page), a good strategy is to start with small values for vscale and hscale (say 20 each), so that you are (nearly) guaranteed that the centring of the postscript file will not send your image clear off the page, thus making you wonder whether the image was even found. Then, you can gradually adjust voffset, hoffset, vscale, and hscale to obtain your desired result.

Like the \section command, the \caption command keeps a running count of all the figures you have declared so far, and prefaces each caption you supply with 'Figure 1:', if it is the first figure, 'Figure 2:', if it is the second figure, etc. If you want to have control of the figure numbering (e.g., Figure 1a, etc.), you can simply omit the \caption command and supply your own figure numbering scheme. Surrounding the figure caption with \begin{quote} and \end{quote} forces the figure caption of be formatted into a slightly narrower width than the rest of the text. If desired, the \begin{quote} and \end{quote} commands can be safely eliminated, and will cause your caption to be formatted to the same width as the main body of the text. Finally, the \caption command will force additional white space below the caption which you can either accept, or negate with a \vskip -24pt command, or however much of the white space you wish to eliminate.

### 4.7 Coloured text

Much of this subsection came form Brent Peterson's homepage at Oregon State (http://oregonstate.edu/~perterseb/tex).

To change the colour of your text, you add the following immediately after the \documentclass statement:

\usepackage[usenames]{color}

and then use either the **\textcolor** or **\color** commands to set the colour of the text. Thus, either of the sequences:

I can change colours \textcolor{red}{from red,} \textcolor{blue}{to blue,} \textcolor{green}{to green} all in the same sentence.

I can change colours {\color{red} from red,} {\color{blue} to blue,} {\color{green} to green} all in the same sentence.

produce: I can change colours from red, to blue, to green all in the same sentence. The 68 "standard" colours known by their name are listed at the top of the page. If these aren't enough, one can define additional colours as follows:

\definecolor{DarkBlue}{rgb}{0.1,0,0.55}

with such a definition made anywhere in your document. Then typing

This is a \textcolor{DarkBlue}{nice dark blue.}

produces: This is a nice dark blue.

### 4.8 Inserting HTML links

To insert HTML links (including launching an e-mail window) into your LATEX document, you must add the following immediately after the \documentclass statement:

\usepackage[colorlinks]{hyperref}

You can then add links to your favourite sites using the following syntax:

Here is a link for \href{http://www.cbc.ca/news}{CBC news}.

which looks like:

Here is a link for CBC news.

The syntax for launching an e-mail window is similar:

```
\href{mailto:PREMIER@gov.ns.ca}{Office of the premier of Nova Scotia}.
```

Note that the http: and mailto: protocols raise your system's default browser and e-mailer respectively.

Finally, you can control the colour of the links with a statement like:

```
\hypersetup{urlcolor=blue}
```

placed just after the \begin{document} statement.

#### 4.9 Defining your own Control Sequences in LATEX

Suppose that we are producing a paper that makes frequent use of some mathematical expression. For example, suppose that integrals like:

$$\int_{-\infty}^{+\infty} f(x) \, dx.$$

occur frequently throughout the text. This formula is obtained by typing:

 $[ \int_{-\int_{-}^{+} f(x), dx.}$ 

It would be nice if we could type \inftyint (say) to obtain the integral sign at the beginning. This can be done using \newcommand. What we do is to place a line with the command:

```
\newcommand{\inftyint}{\int_{-\infty}^{+\infty}}
```

near the beginning of the input file (e.g., after the \documentclass command but before the \begin{document} command). Then we only have to type:

 $[ \inf f(x), dx.]$ 

to obtain the above formula.

We can modify this procedure slightly. Suppose that we defined a new control sequence \intwrtx by putting the line:

```
\newcommand{\intwrtx}[1]{\int_{-\infty}^{+\infty} #1 \,dx}
```

at the beginning of the input file. If we then type the line:

```
[ \inf x_{f(x)}.]
```

then we obtain:

$$\int_{-\infty}^{+\infty} f(x) \, dx.$$

What has happened is that the expression in curly brackets after \intwrtx has been substituted in the expression defining \intwrtx, replacing the #1 in that expression.

The number 1 inside square brackets in the \newcommand line defining \intwrtx indicates to  $ET_EX$  that it is to expect one expression (in curly brackets) after \intwrtx to substitute for #1 in the definition of \intwrtx. If we defined a control sequence \intwrt by:

```
\newcommand{\intwrt}[2]{\int_{-\infty}^{+\infty} #2 \,d #1}
```

then it would expect two expressions to substitute in for #1 and #2 in the definition of intwrt. Thus if we then type:

```
[ \quad y_{f(y)}.]
```

we obtain:

$$\int_{-\infty}^{+\infty} f(y) \, dy.$$